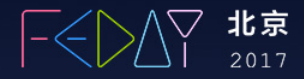

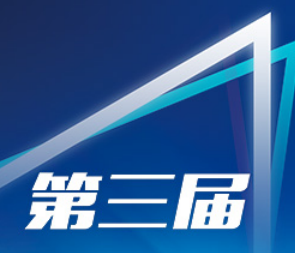

**Motor in** 

# FEDAYI前端开发日)

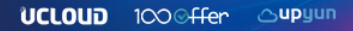

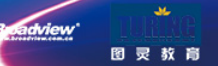

Code de la Code de la fille de

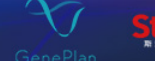

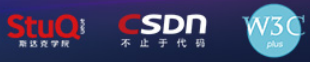

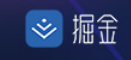

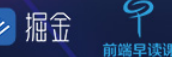

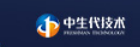

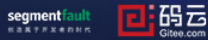

# 基于React Native的跨三端技术实践

刘威 2017.8

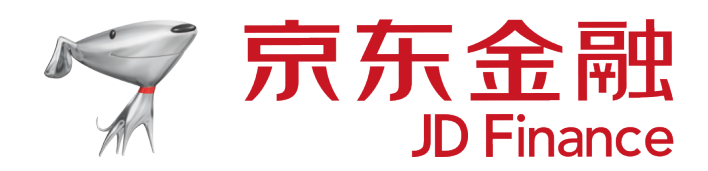

关于我

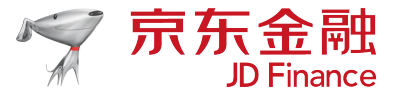

• 刘威

- 京东金融移动前端负责人
- 熟悉前端团队打造、前端工程化、跨平台架构
- 微博/微信/github: putaoshu

# 移动开发常见问题

- 原生开发门槛高
- 原生发版到上线有一定周期
- 原生线上问题不好修复
- H5加载体验和运行性能没有原生好

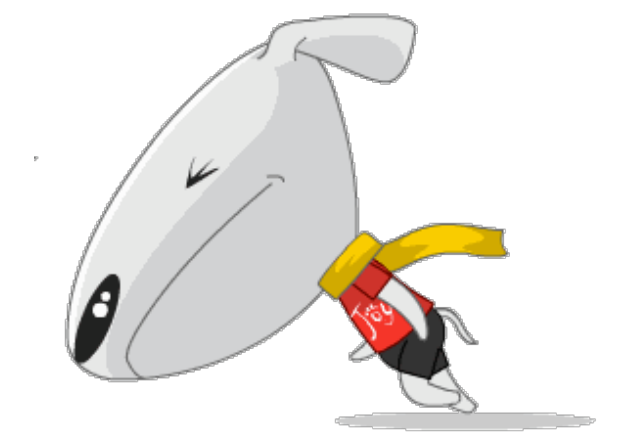

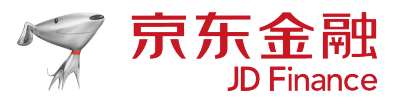

# React Native来了

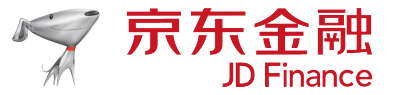

5

车轮查违章

米家 30

29

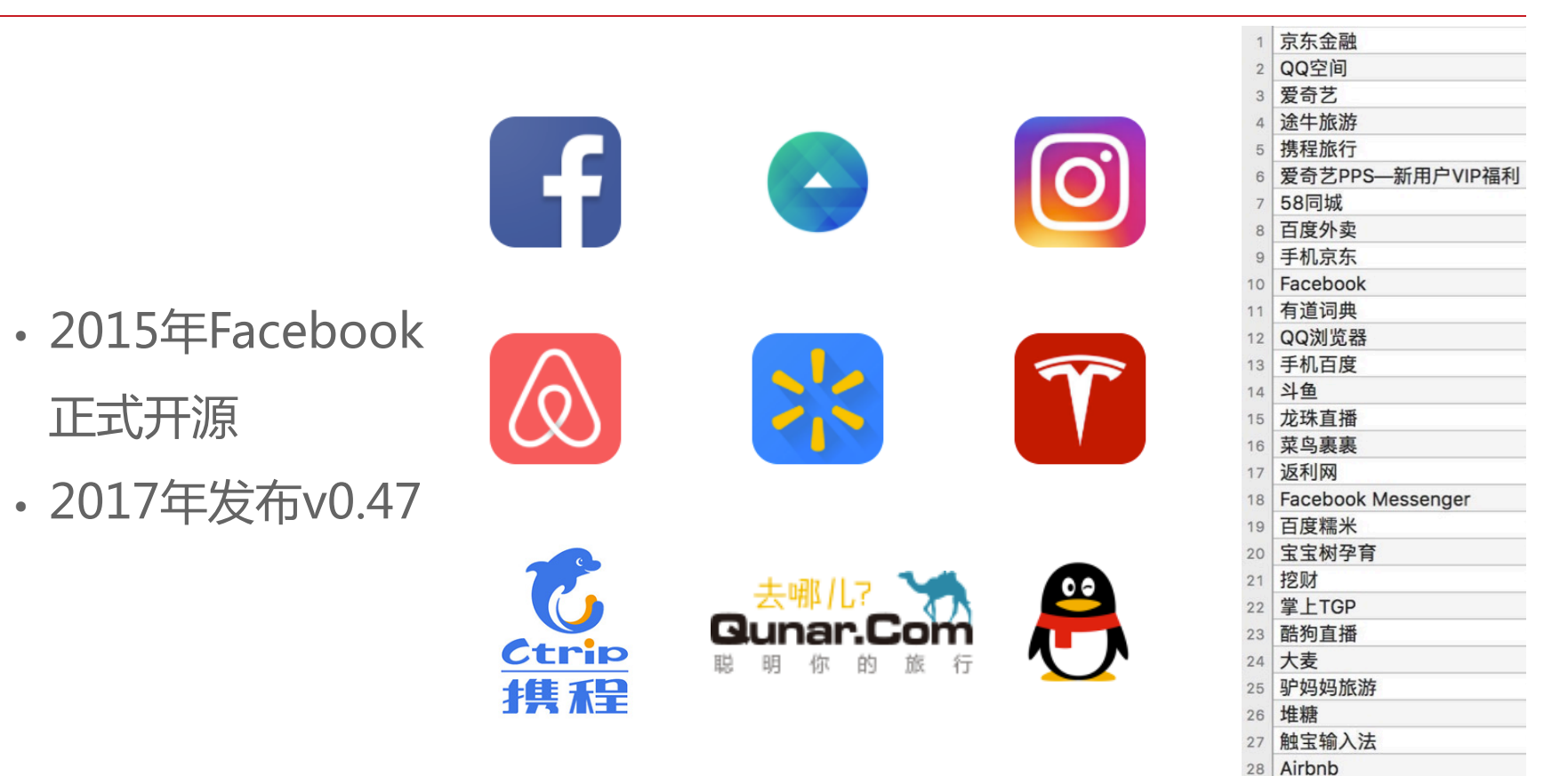

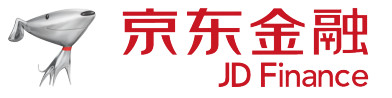

- 学习成本比较低
- 体验接近原生
- 二个端代码复用
- 社区活跃

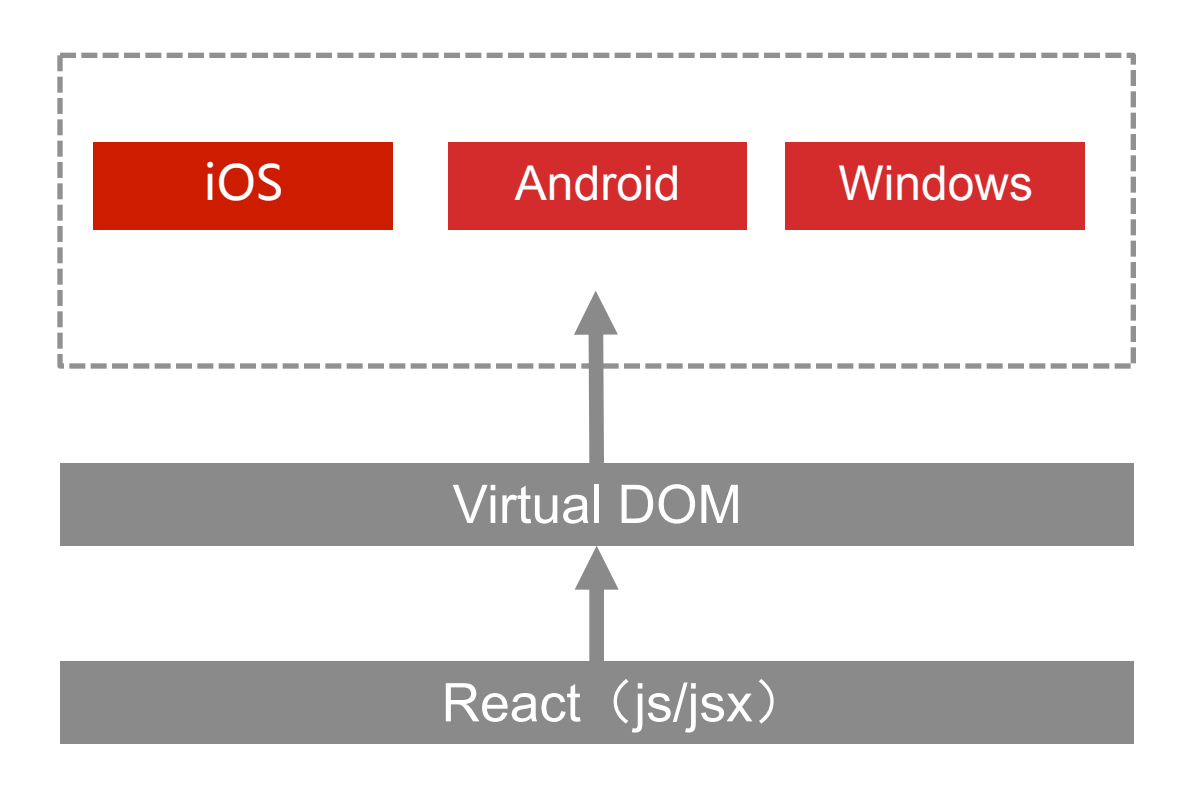

# React Native缺点

- 不支持热更新
- 不支持web 三端不通
- 向下兼容性差
- 低端机型会有崩溃

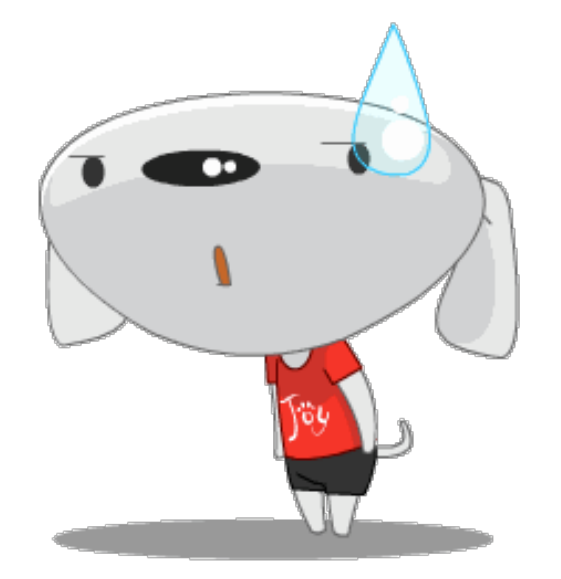

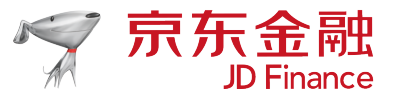

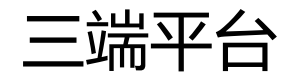

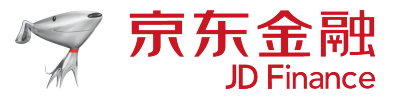

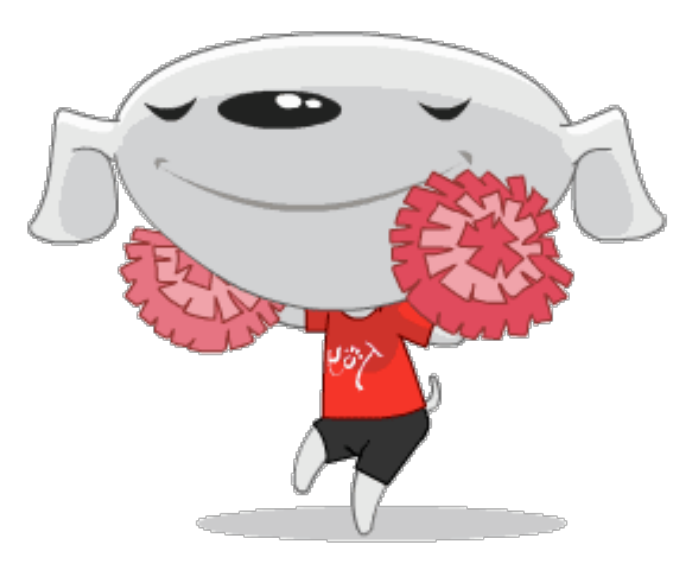

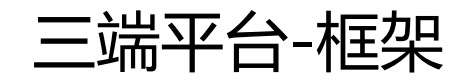

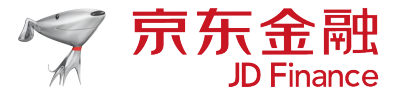

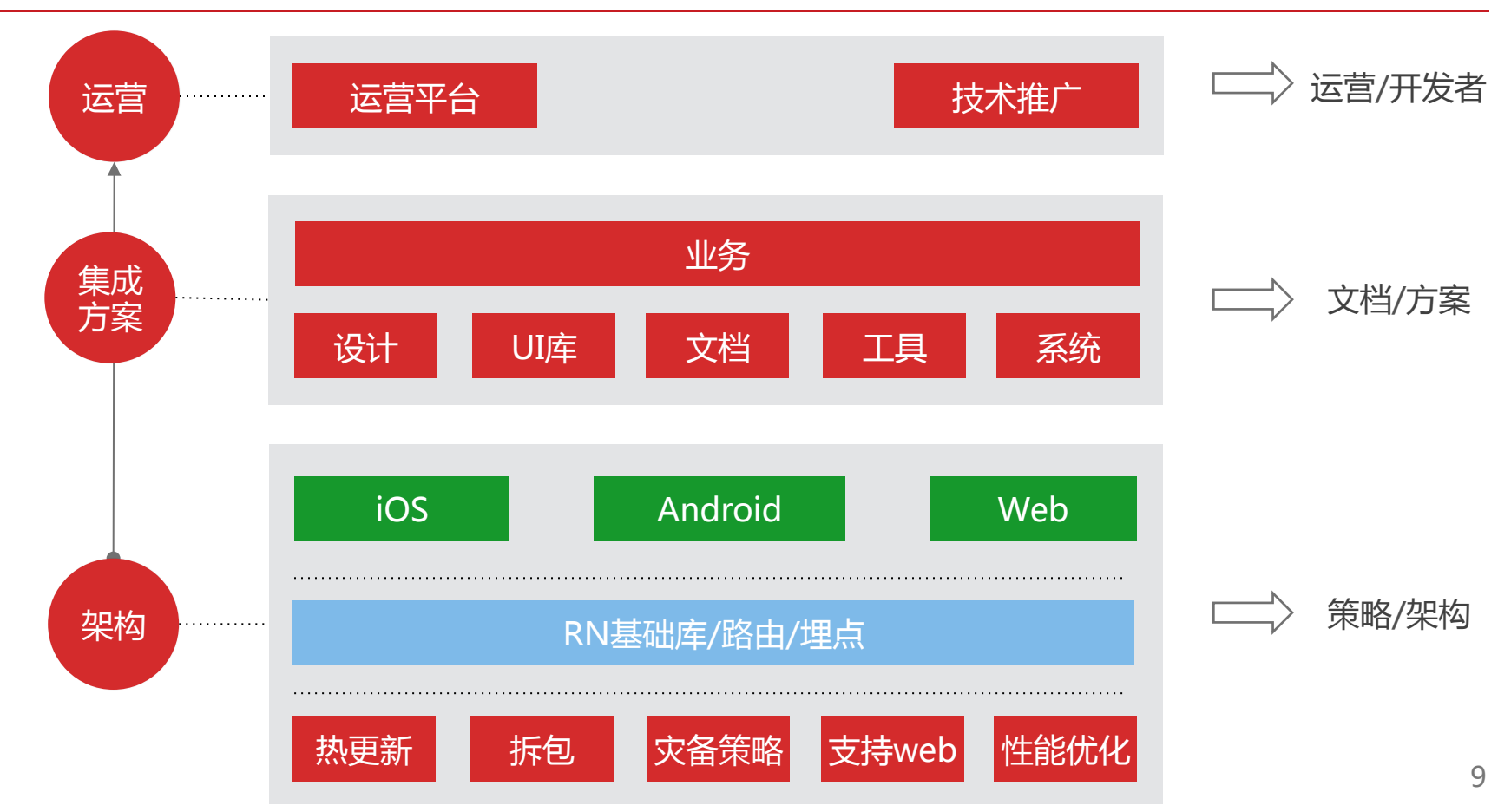

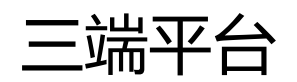

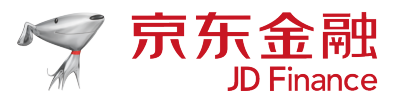

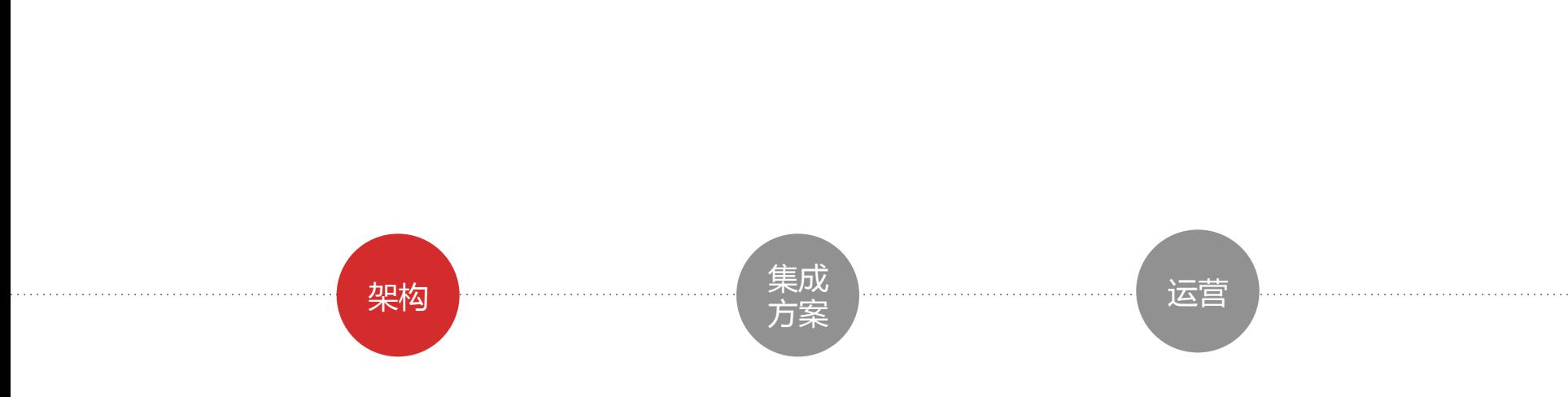

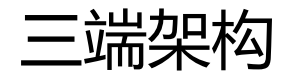

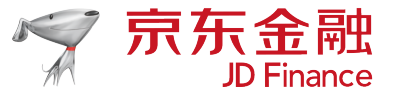

### 热更新

- 缓存机制
	- 模块名称
	- bundle文件下载地址
	- 文件校验安全码
	- 版本号
- 更新机制
	- 检查安全码是否一致

### 拆分bundle

- 底层框架Bundle
	- 基础RN JS库
	- 三端组件JS库
- 业务代码Bundle
	- 纯业务JS
- 可参考react-native-split

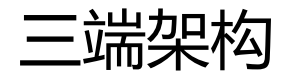

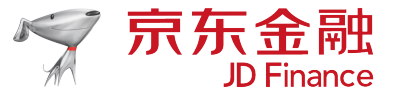

### 灾备策略

- 低版本的原生跳H5
- 原生连续崩溃降级至H5

支持Web

- 编译时转译RN API
- 参考了react-native-web 和node-haste-webpackplugin

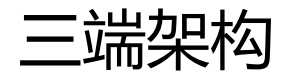

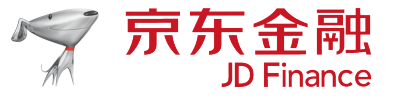

#### 版本控制

# 跳转中心

## • 入口配置零活

- 指定端和版本
- 指定人群定向
- 小流量
- 低版本H5
- 高版本原生
	- 全量包URL
	- 拆分包URL
- App外输出H5页面

三端架构-性能优化

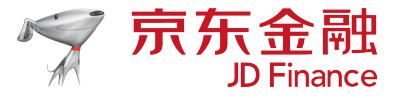

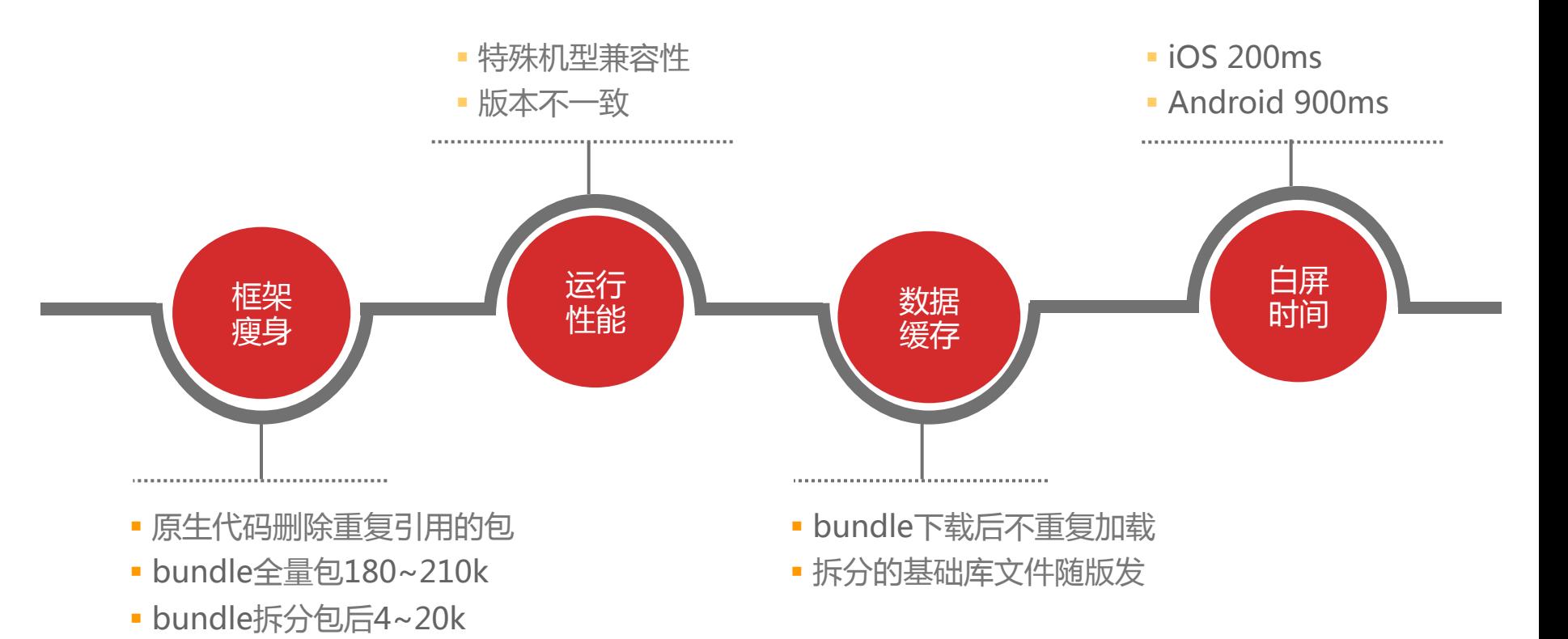

三端架构-数据上报

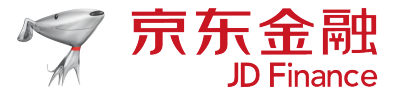

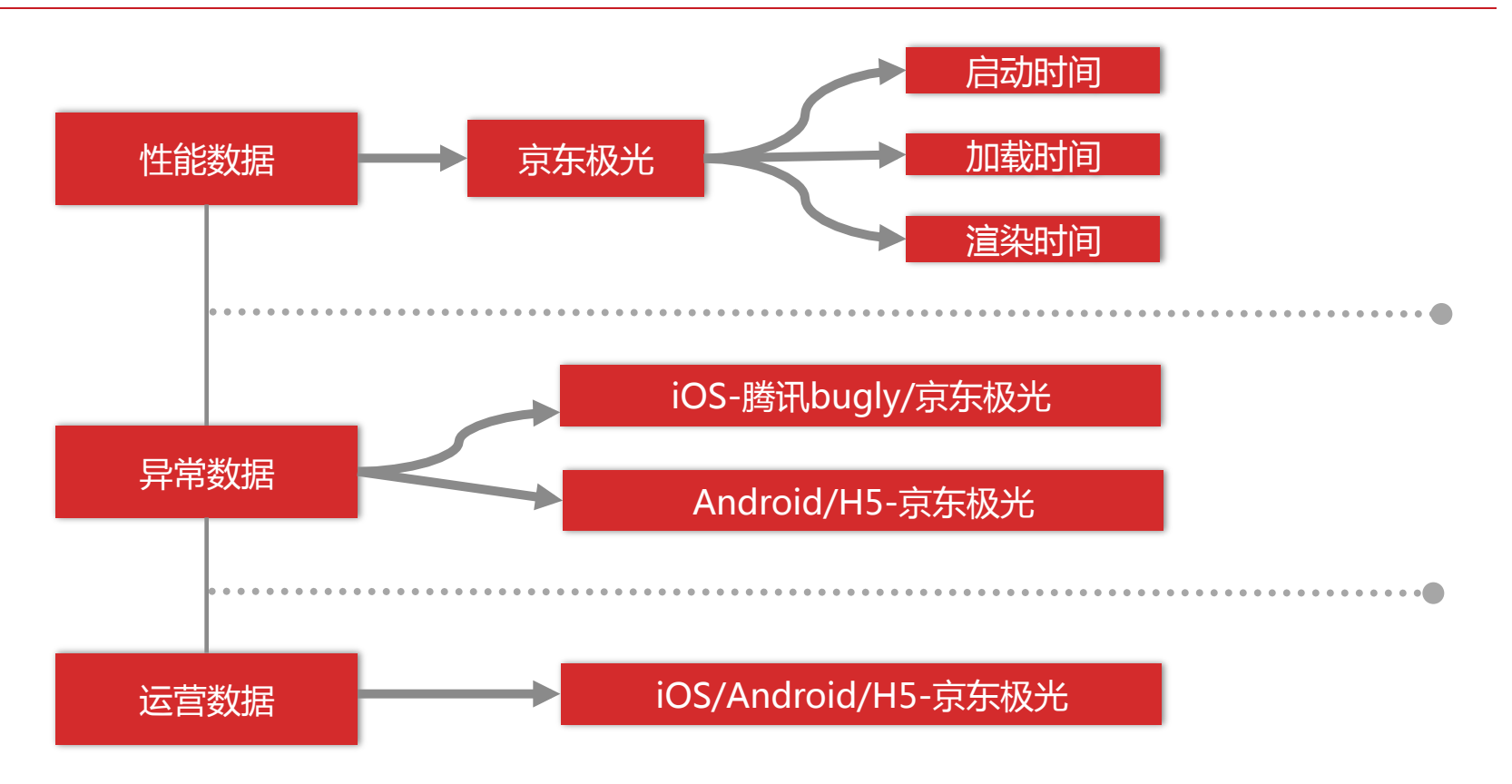

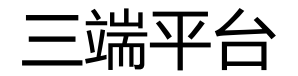

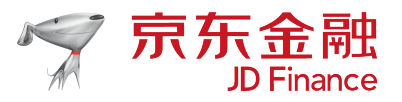

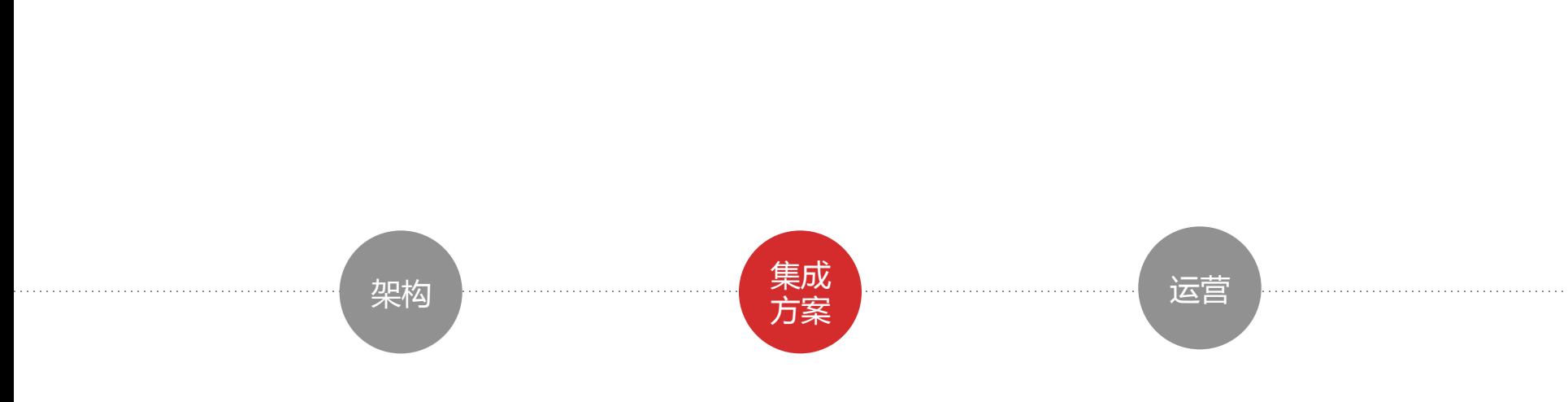

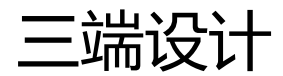

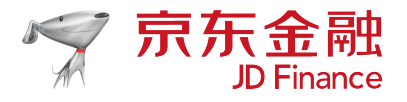

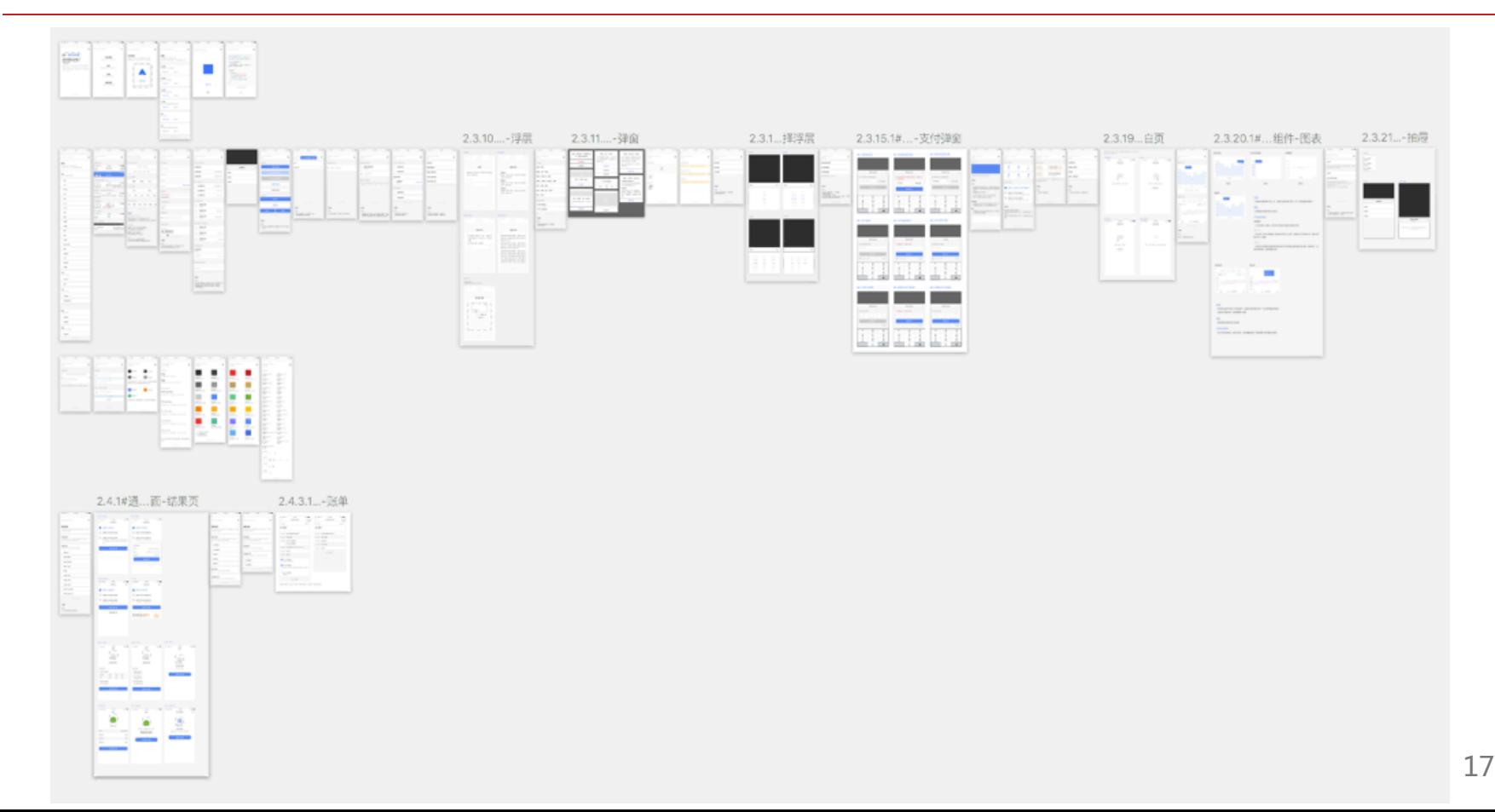

三端设计

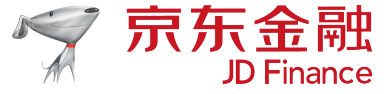

▶ 2.3# 样式 1#Cover ▶ 2.3.10.1#样式-组件-浮层 ▶ 2.3.10#样式-组件-浮层 ▶ 2.3.19.1#样式-组件-空白页 ▶ 2.3.19#样式-组件-空白页 ▶ 2.3.9#样式-组件-分割 ▶ 2.3.8#样式-组件-洗择列表 ▶ 2.3.7#样式-组件-键盘 ▶ 2.3.4#样式-组件-列表 ▶ 2.3.6#样式-组件-toast ▶ 2.3.5#样式-组件-button ▶ 2.3.3#样式-组件-输入 ▶ 2.3.27#样式-图标-系统 ▶ 2.3.23#样式-布局-间距 ▶ 2.3.22#样式-布局-对齐方式 2.3.25#样式-文字-规则 ▶ 2.3.24#样式-文字-颜色 ▶ 2.3.26#样式-颜色-业务 ▶ 2.3.26#样式-颜色-系统 2.3.1#样式-组件-导航 ▶ 2.3.21.1#样式-组件-抽屉 ▶ 2.3.21#样式-组件-抽屉 ▶ 2.3.20.1#样式-组件-图表 ▶ 2.3.20#样式-组件-图表 ▶ 2.3.18#样式-组件-理财模块 ▶ 2.3.2#样式-组件-tab

▶ 2.3.17#样式-组件-进度

▶ 2.3.16#样式-组件-页码器

#### 文案讨长的情况

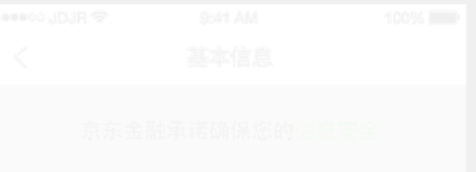

#### 标题文案

退款将抵消您的白条账单, 如果您之前已 \_\_\_偿还白条,退款将返回至您偿还白条时使 用的支付方式中

退款将抵消您的白条账单, 如果您之前已 偿还白条,退款将返回至您偿还白条时使 用的支付方式中支付方式中支

退款将抵消您的白条账单, 如果您之前已 偿还白条, 退款将返回至您偿还白条时使 用的支付方式中退款将抵消您的白条账 单、如果您之前已偿还白条、退款将返回 至您偿还白条时使用的支付方式中退款将 拆消你的白冬账单 加里你之前已混封将

#### 结果详情  $\lt$ 流程第一步主要文案 流程第二步时间或主要文案 流程第三步时间或主要文案 此流程完成后,一些辅助文案,具体包括最后的时间 点, 和重要的信息等。该文案到下边的按钮距离是 60px.

#### 主要引导文案

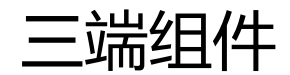

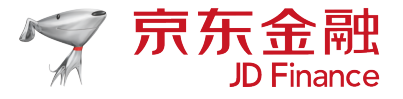

- JS UI组件:
	- 抹平三端差异化的API,基于视觉的规范UI层JS组件
	- UIButton、UIExplain、UISwiper、UISwitchTabs...
- JS 业务组件:
	- Fetch、Login、Navigator…

三端组件-UI

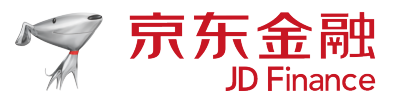

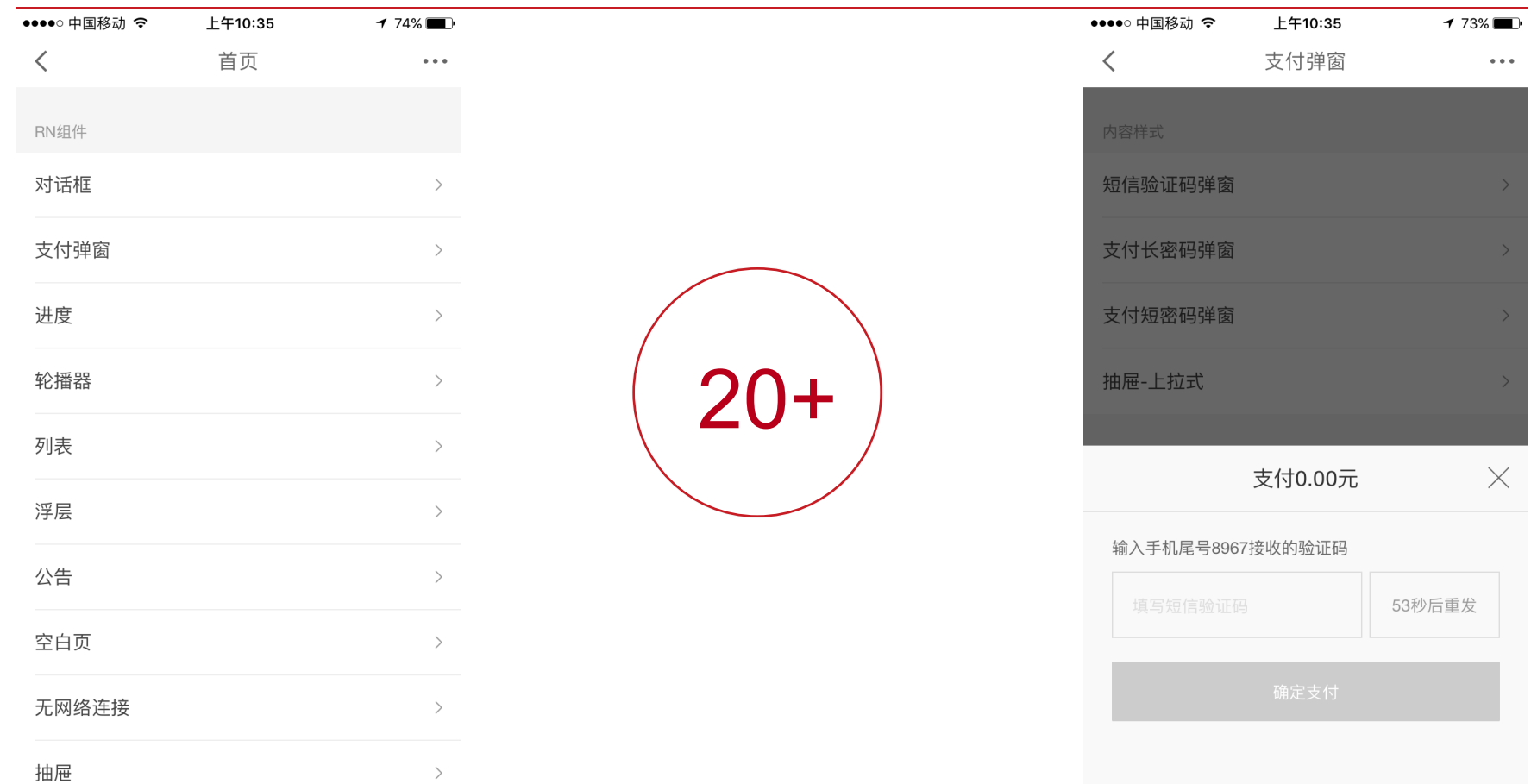

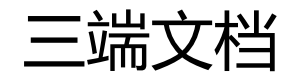

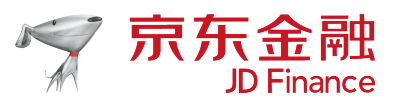

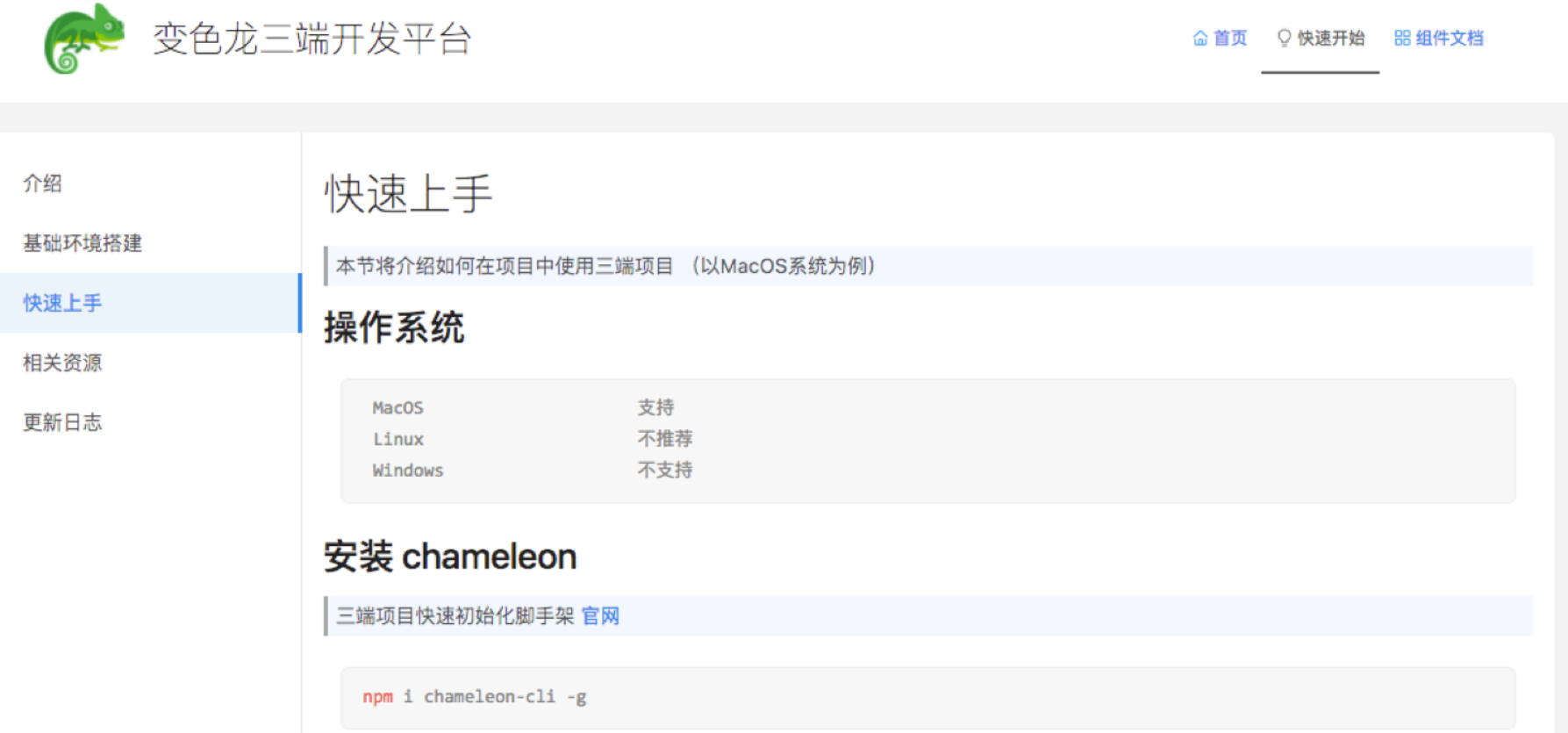

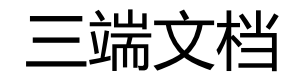

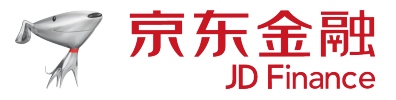

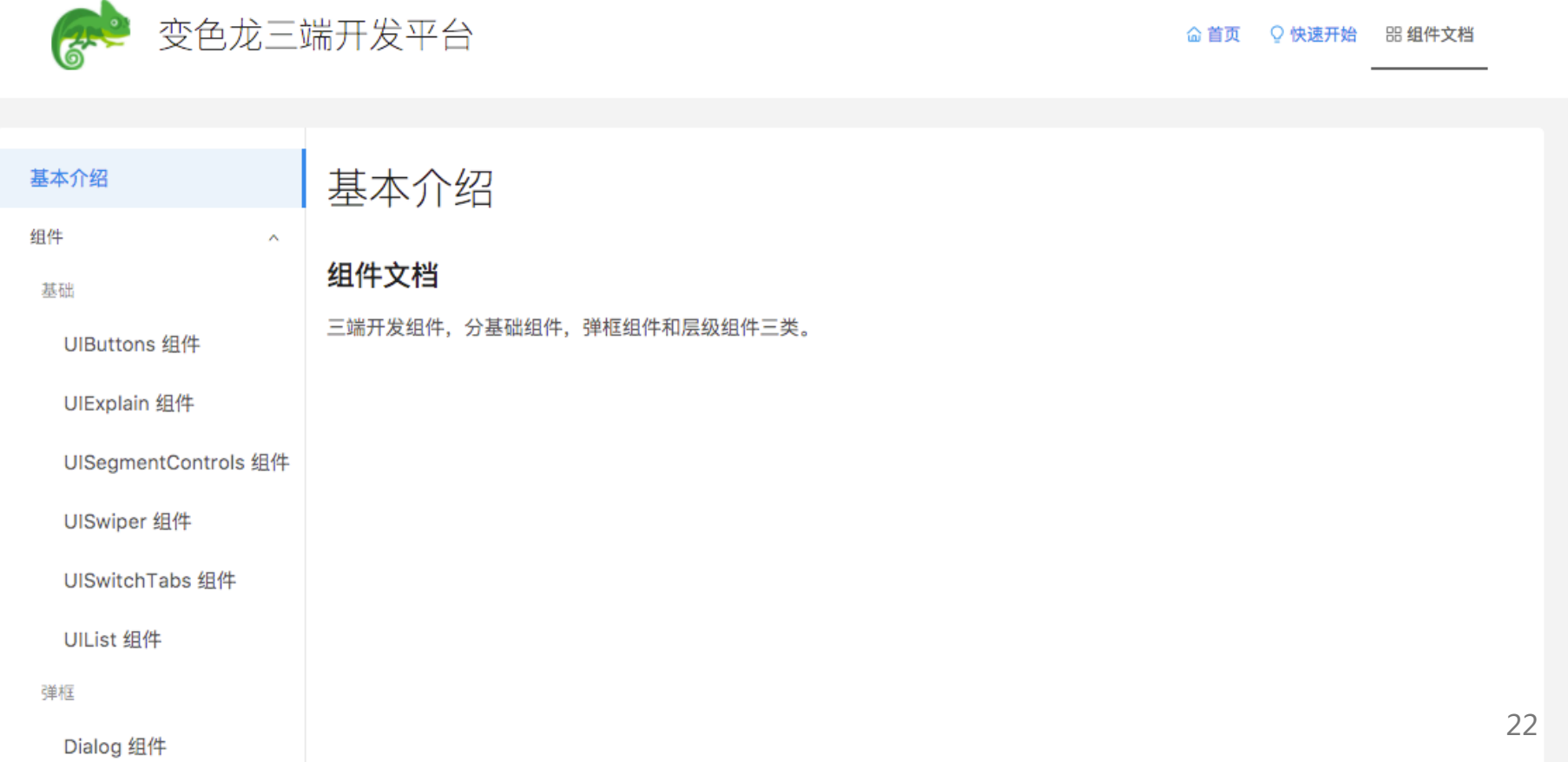

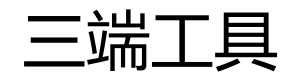

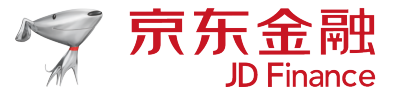

- 本地Nodejs脚手架
- 本地模拟器-Android<br>• 本地模拟器-iOS<br>• 独立调试iOS APP<br>• 本地IDE客户端
- 
- 
- 

# 三端工具-本地Nodejs脚手架

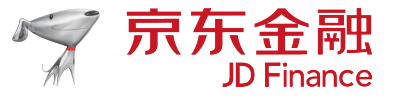

weiMacBookPro:react-native-web-ExampleApp liuwei\$ chameleon

Usage: chameleon <command> [options]

#### Commands:

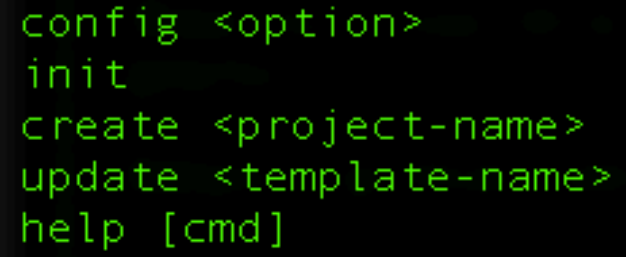

#### 查看当前项目的配置信息 在当前目录初始化一个空项目 创建一个空项目 更新模板 display help for [cmd]

#### Options:

-h, --help output usage information -V, --version output the version number

# 三端工具-本地Nodejs脚手架

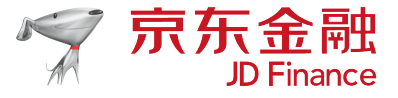

#### eiMacBookPro:react-native-web-ExampleApp liuwei\$ npm run web

ExampleApp@0.0.1 web /Users/liuwei/Downloads/fe/code/fe-tools/react/react-native-web-ExampleApp [-diweb/vendor-dev] || npm run web:build:vendor-dev && NODE ENV=development webpack-dev-server -d --host 0.0.0.0 --port 3000 --config web/webpack.config.is --inline --hot --color: roject is running at http://0.0.0.0:3000/ rebpack output is served from / ontent not from webpack is served from /Users/liuwei/Downloads/fe/code/fe-tools/react/react-native-web-ExampleApp/web/build-dev/ ash: 5448ff174e754f2642d4 ersion: webpack 2.5.1 ime: 2894ms Size Chunks **Chunk Names** Asset javascript/app-5448ff174e754f26.js 19.9 kB 0 [emitted] 877 kB javascript/vendor/lib-5448ff174e754f26.js 1 [emitted] [big] vendor/lib javascript/vendor/react.dll.js 1.19 MB [emitted] [big] index.html 488 bytes [emitted] avascript/vendor/react-fb03492c3bdcff1b.dll.js.gz 90.9 kB [emitted] (0) javascript/app-5448ff174e754f26.js (app) 5.42 kB (1) [initial] [rendered] [1] delegated ./node modules/webpack/buildin/global.js from dll-reference react 42 bytes (0) [not cacheable] [built] [36] delegated ./node modules/react-native-web/dist/index.js from dll-reference react 42 bytes (0) [not cacheable] [built] [37]  $./index.web.is 468 bytes (0) [built]$  $[42]$  ./app.js  $4.69$  kB  $\{0\}$  [built] [88] delegated ./node\_modules/react/react.js from dll-reference\_react 42 bytes (0) [not cacheable] [built] [89] delegated ./node modules/node-libs-browser/node modules/process/browser.js from dll-reference react 42 bytes {0} [not cacheable] [built] [90] multi (webpack)-dev-server/client?http://0.0.0.0:3000 webpack/hot/dev-server ./index.web.js 52 bytes (0) [built] + 1 hidden modules {1} javascript/vendor/lib-5448ff174e754f26.js (vendor/lib) 298 kB [entry] [rendered] hunk [35] (webpack)/hot/emitter.js 77 bytes (1) [built] [38] (webpack)-dev-server/client?http://0.0.0.0:3000 5.68 kB {1} [built] [39] (webpack)/hot/dev-server.js 1.57 kB (1) [built]  $[40]$  ./~/ansi-html/index.js 4.26 kB (1) [built]  $[41]$  ./-/ansi-regex/index.js 135 bytes  $\{1\}$  [built]  $[44]$  ./~/events/events.js 8.33 kB (1) [built] [45] ./~/html-entities/index.js 231 bytes {1} [built] [52] ./~/querystring-es3/index.js 127 bytes {1} [built] [54] ./~/sockjs-client/lib/entry.js 244 bytes (1) [built]  $[80]$  ./-/strip-ansi/index.js 161 bytes  $\{1\}$  [built] [82] ./~/url/url.js 23.3 kB (1) [built] [83]  $./$ -/url/util.js 314 bytes  $\{1\}$  [built] [84] (webpack)-dev-server/client/overlay.js 3.73 kB (1) [built] [85] (webpack)-dev-server/client/socket.js 897 bytes {1} [built] [87] (webpack)/hot/log-apply-result.js 1.02 kB {1} [built] + 68 hidden modules hild html-webpack-plugin for "index.html": chunk (0) index.html 541 kB [entry] [rendered] [0] ./~/lodash/lodash.js 540 kB {0} [built] [1] ./-/html-webpack-plugin/lib/loader.js!./web/templates/index.ejs 776 bytes {0} [built] [2] (webpack)/buildin/global.js 509 bytes (0) [built] [3] (webpack)/buildin/module.js 517 bytes (0) [built] ebpack: Compiled successfully.

# 三端工具-本地模拟器-Android

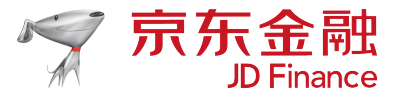

26

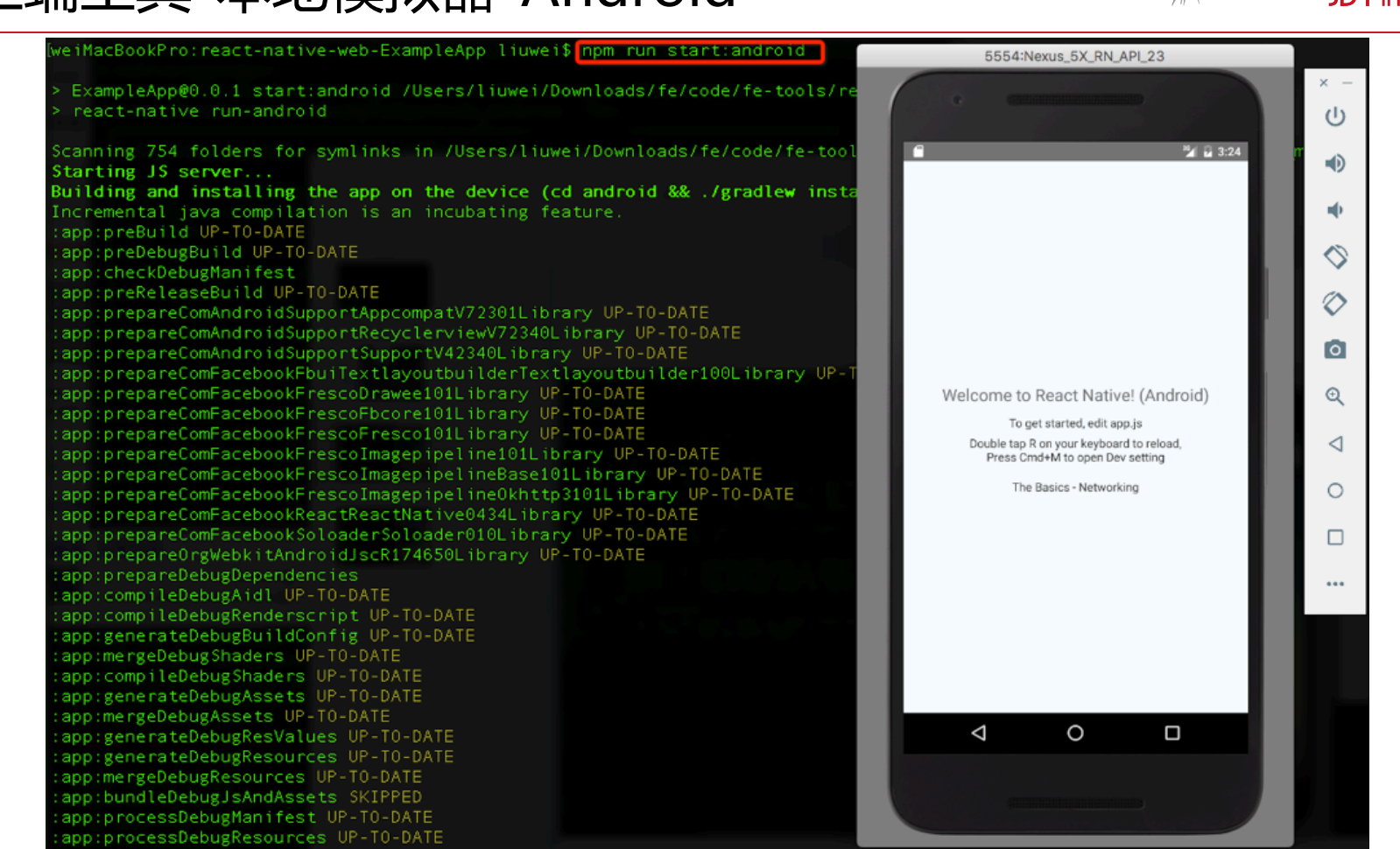

# 三端工具-本地模拟器-iOS

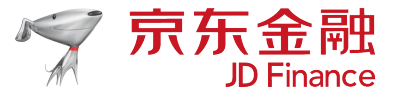

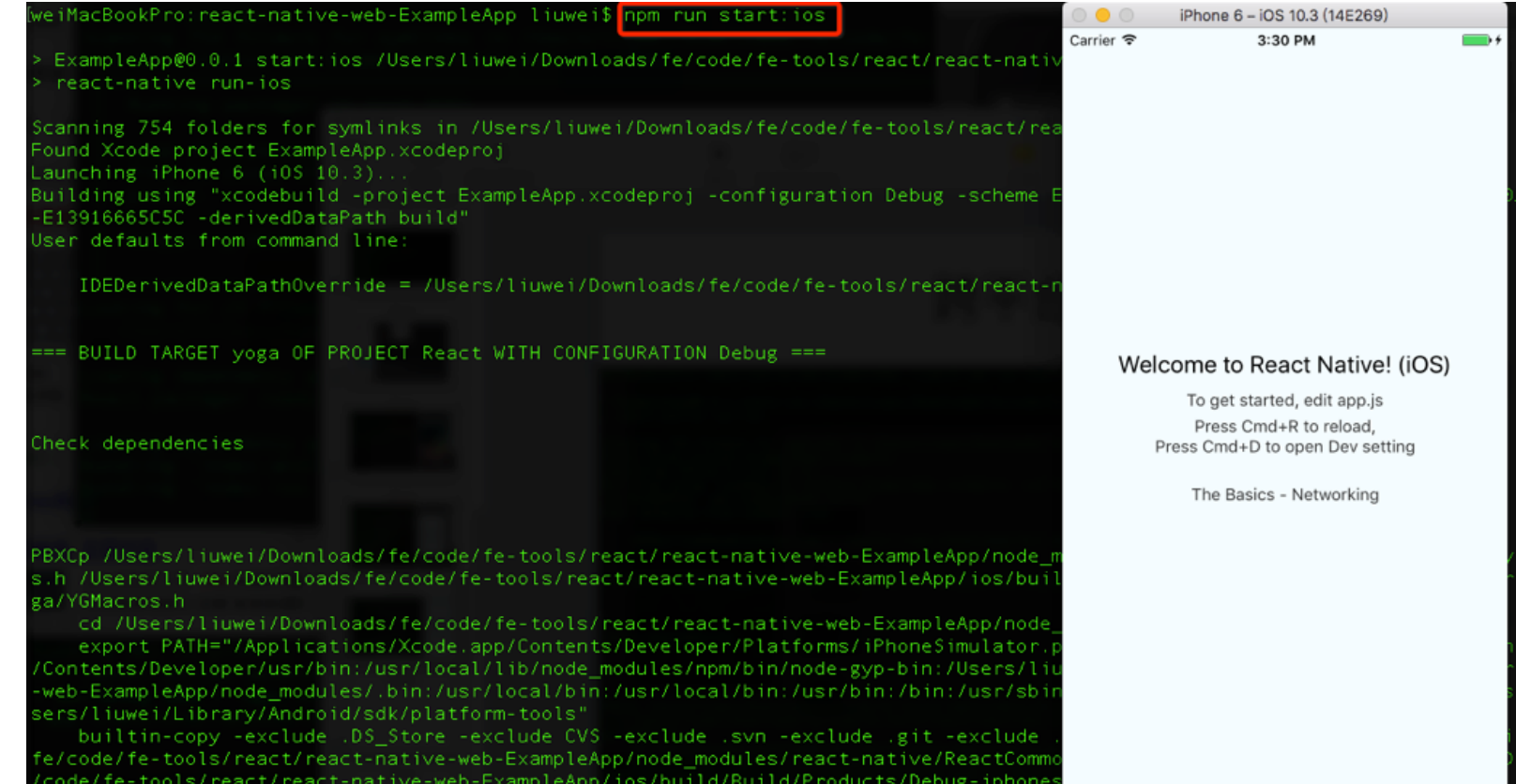

## 三端工具-独立调试iOS APP

 $\blacksquare$ 

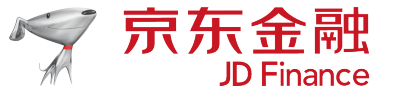

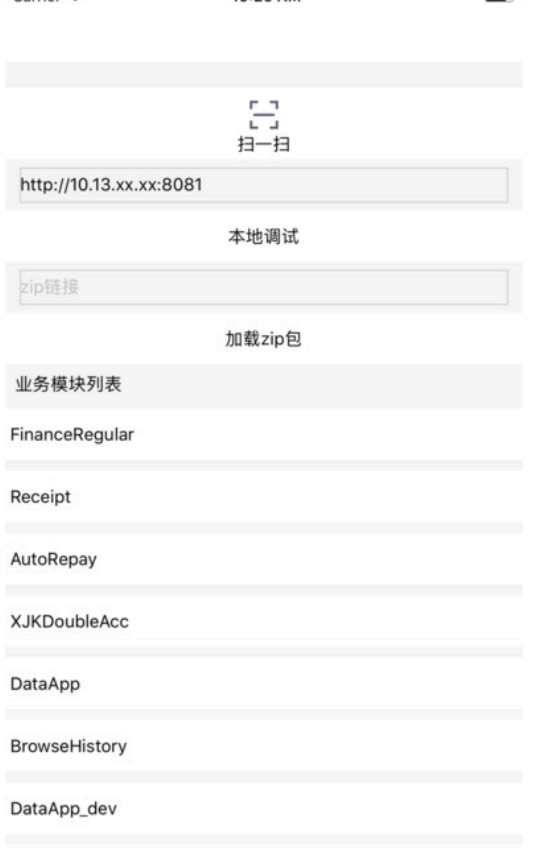

10:29 AM

 $Carrier$ 

lousAccountSetting

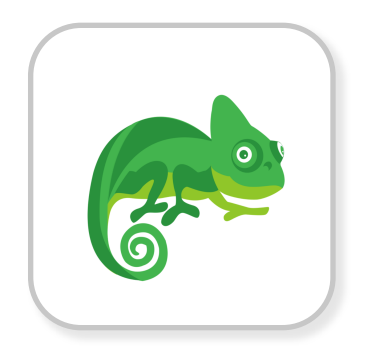

变色龙工具

https://itunes.apple.com/cn/app/id1244996679?mt=8

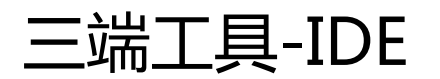

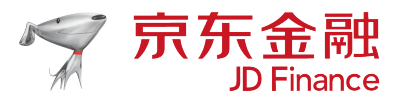

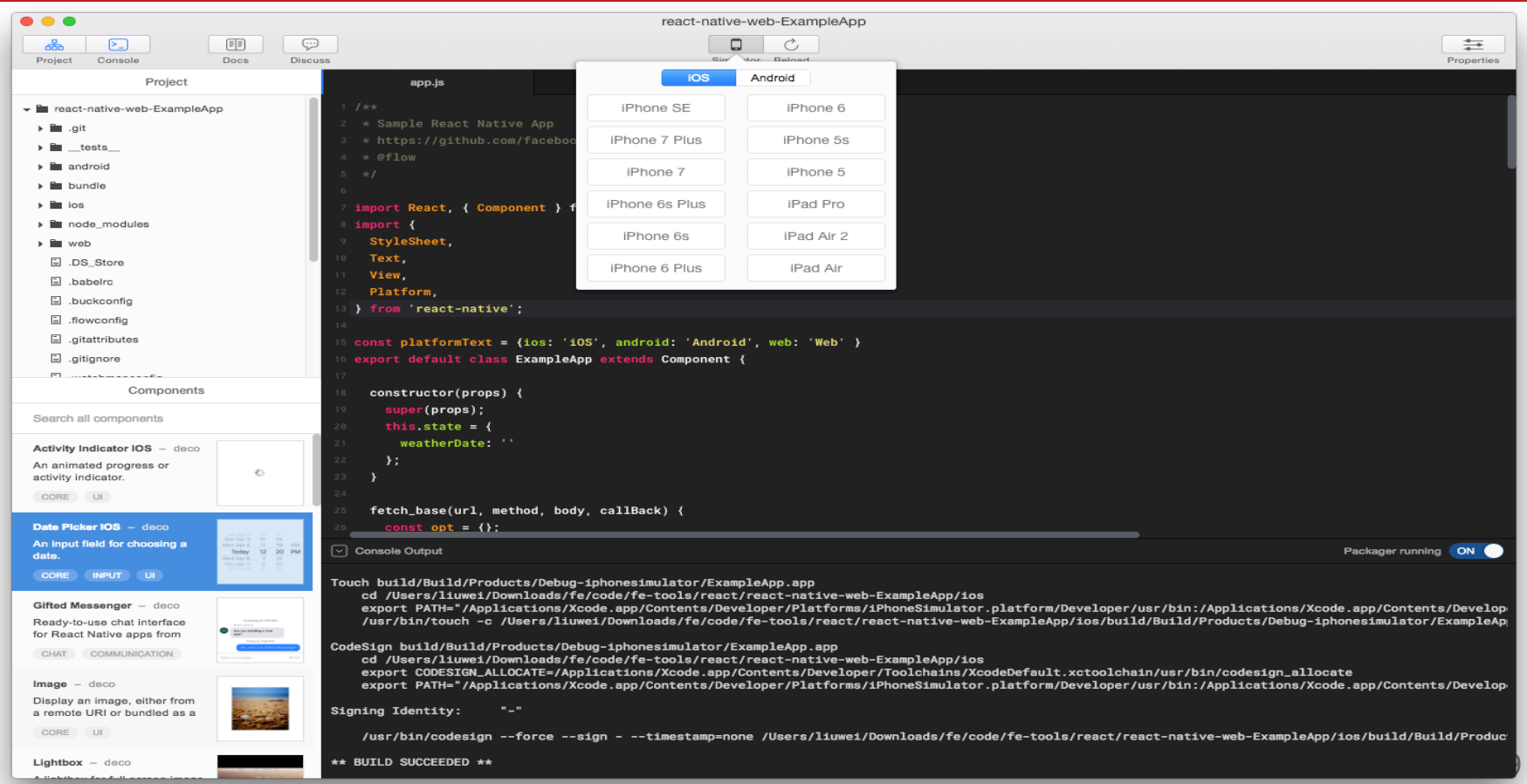

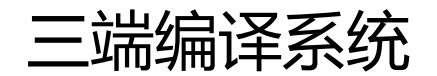

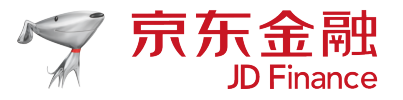

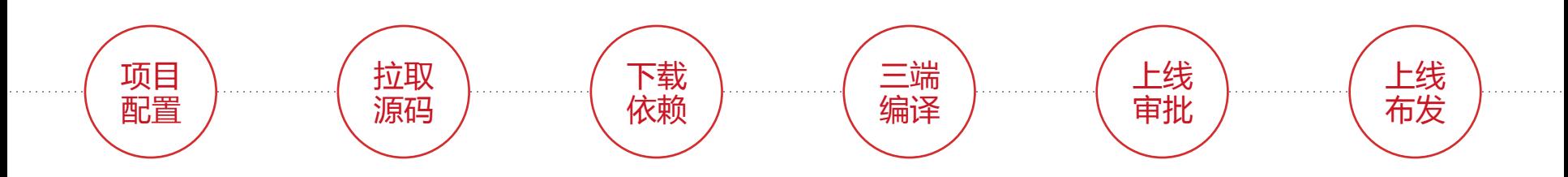

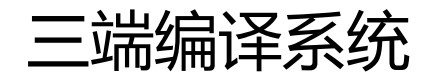

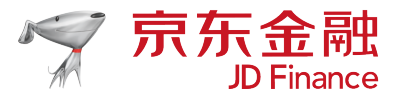

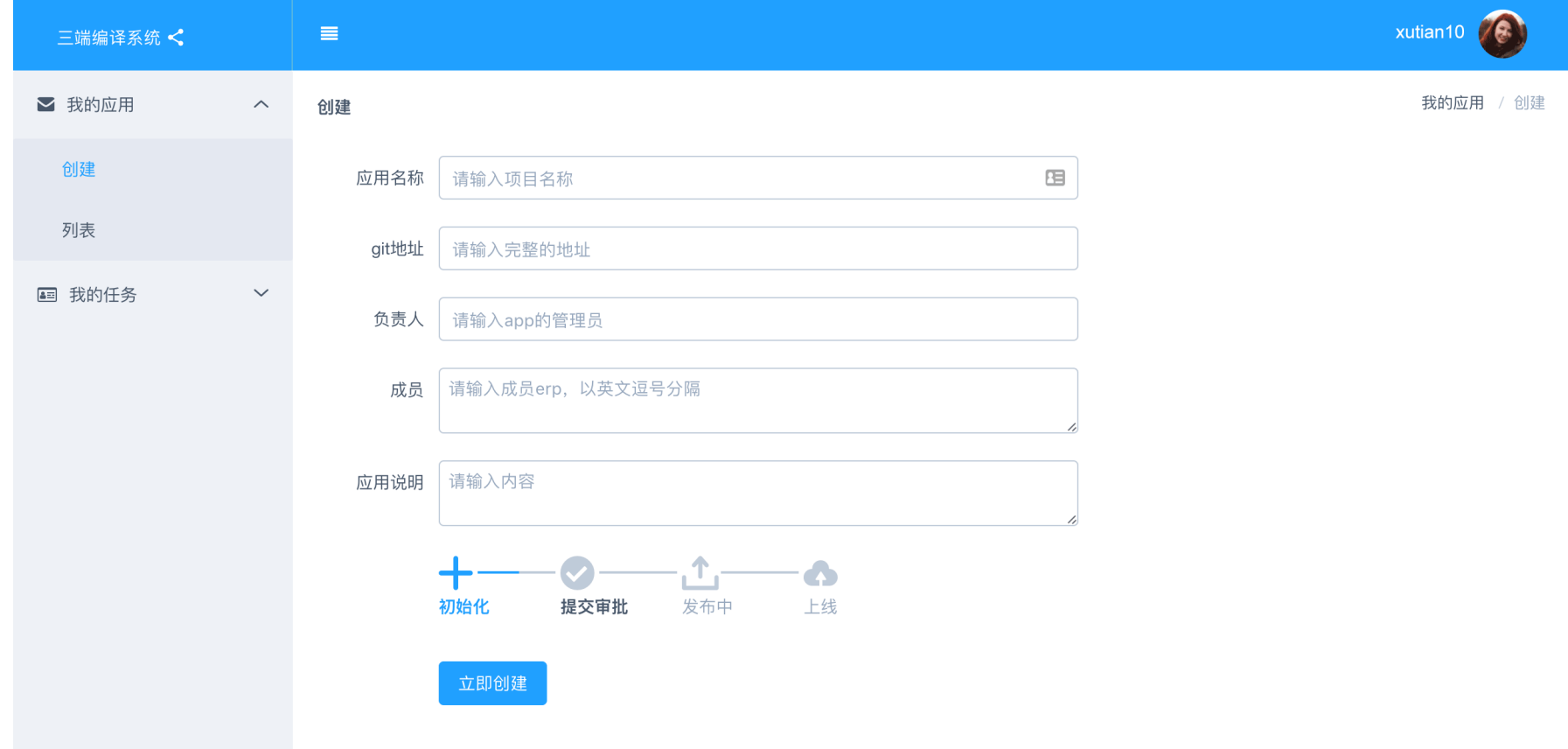

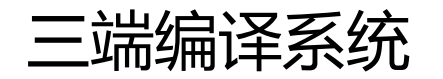

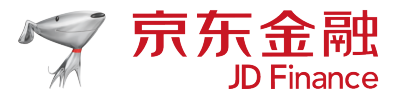

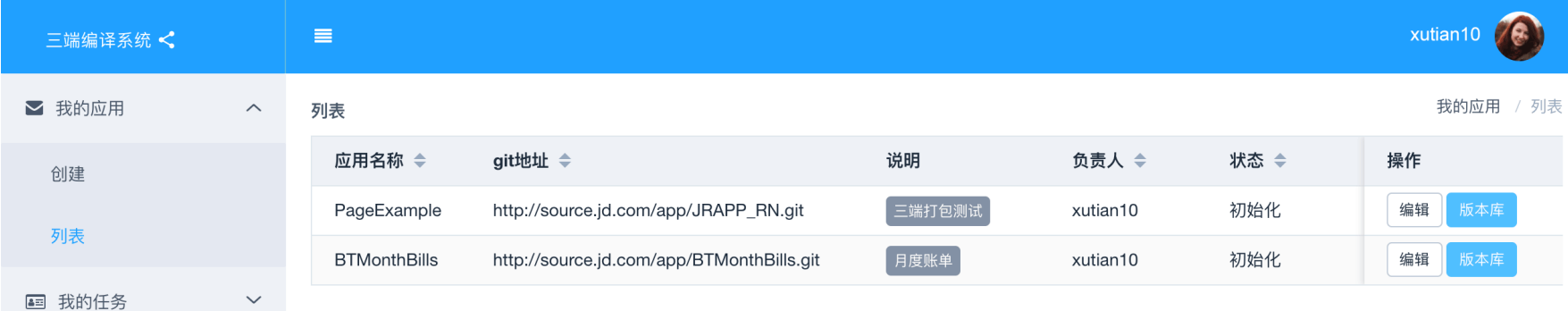

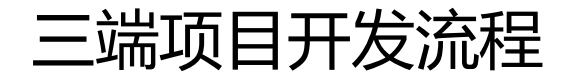

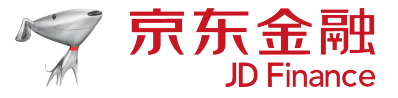

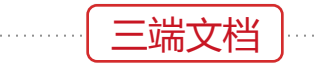

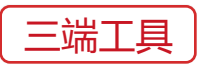

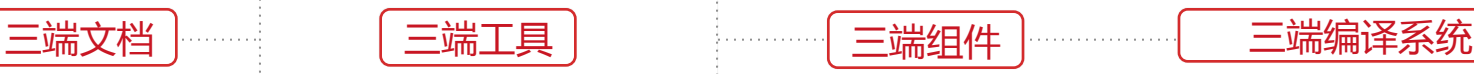

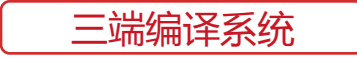

• 本地Nodejs脚手架

- 本地模拟器
- 独立调试APP
- 预发包调试

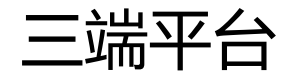

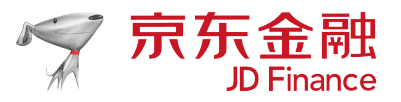

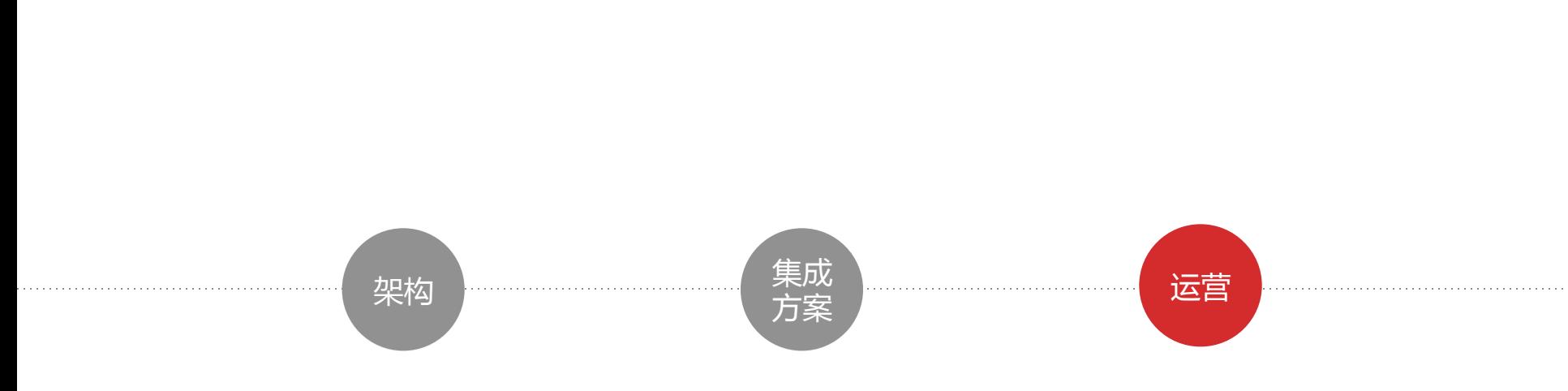

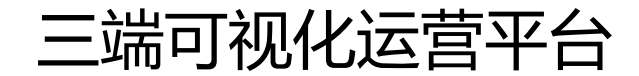

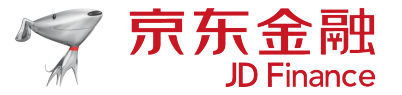

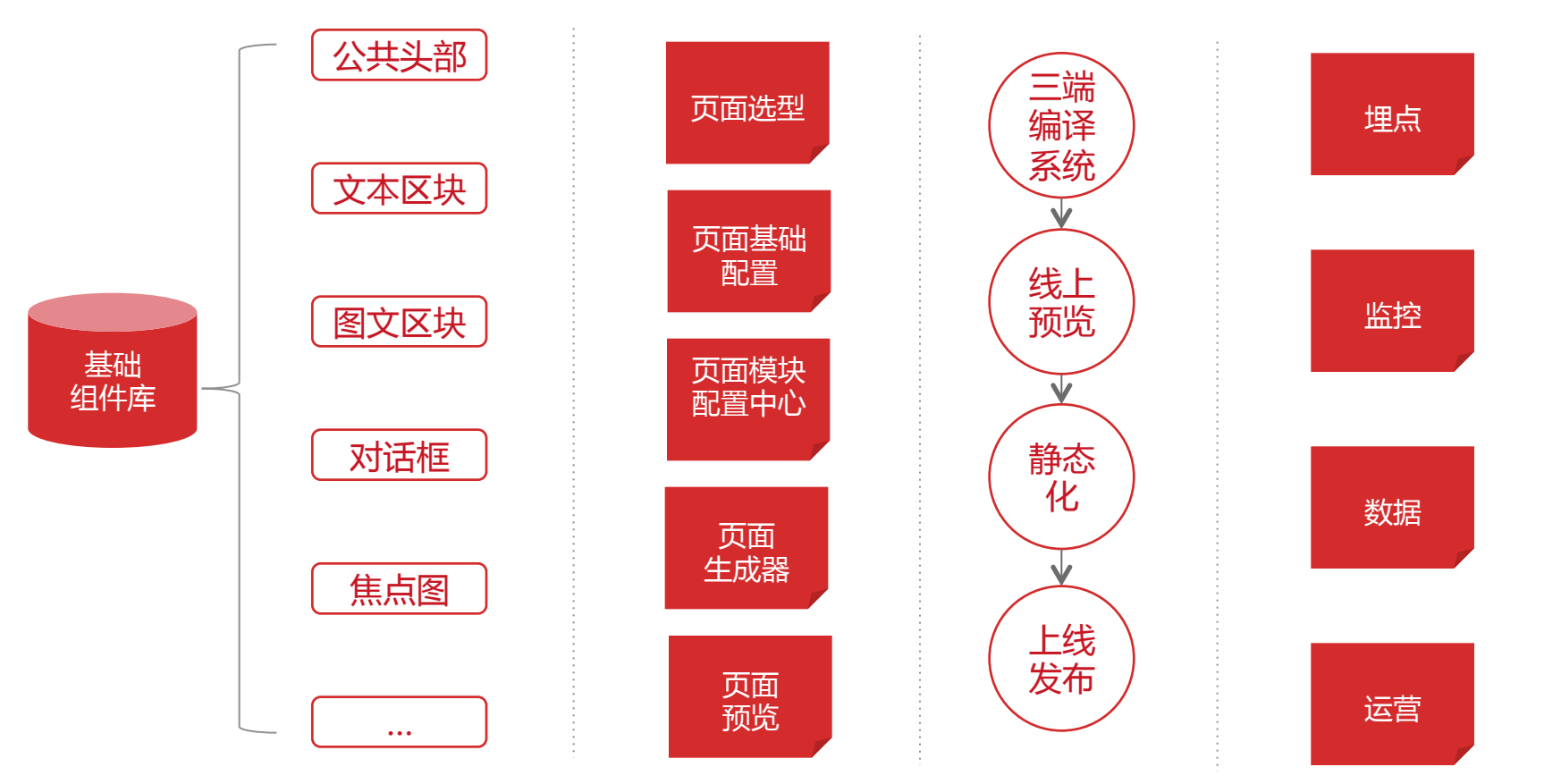

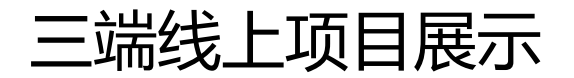

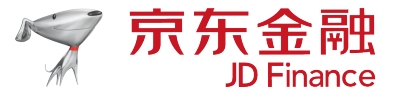

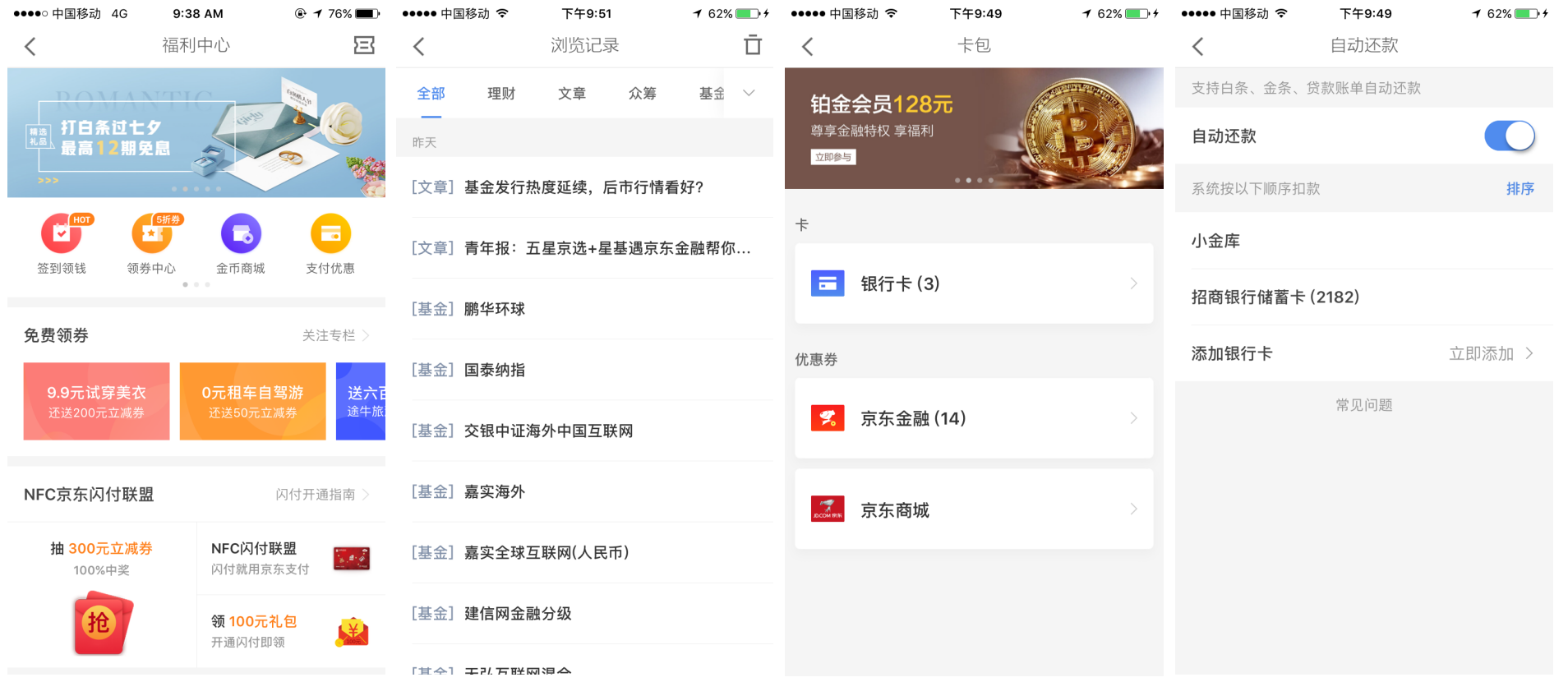

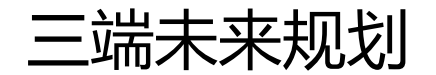

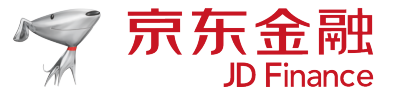

- 继续完善三端平台
- 三端平台输出
- 三端平台开放

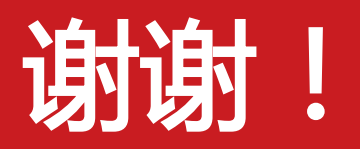

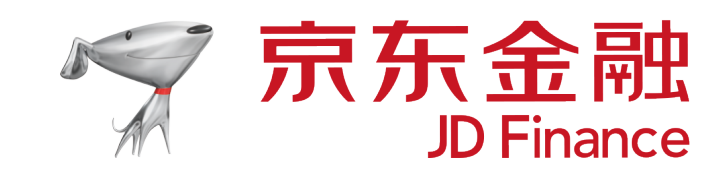